# **ПАСПОРТ ИЗДЕЛИЯ**

# **Считыватель-контроллер SL2-EM**

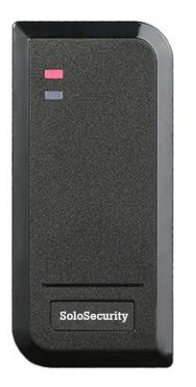

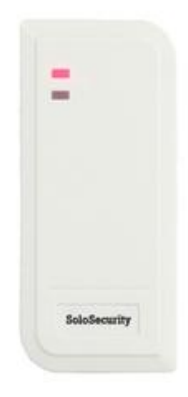

# **ОПИСАНИЕ**

SL2-EM это компактный считыватель карт стандарта EM-Marine (125 кГц) с **контроллером** в полностью водонепроницаемом пластиковом корпусе. В изделии ипользуется микроконтроллер Atmel,что обеспечивает высокую производительность и надежность в любых погодных условиях.

- Класс защиты IP66
- Тип карт 125кГц EM и HID
- Программируемое реле
- Импульсный режим,режим защелки
- Программирование с помощью ИК пульта
- 2000 пользователей
- Упрощенное добавление и удаление карт с помощью Мастер-карты
- Трехцветный светодиод
- Эксплуатация при низких температурах (-40℃)
- Размеры 102х48х20,вес 100 г

# **Комплектация**

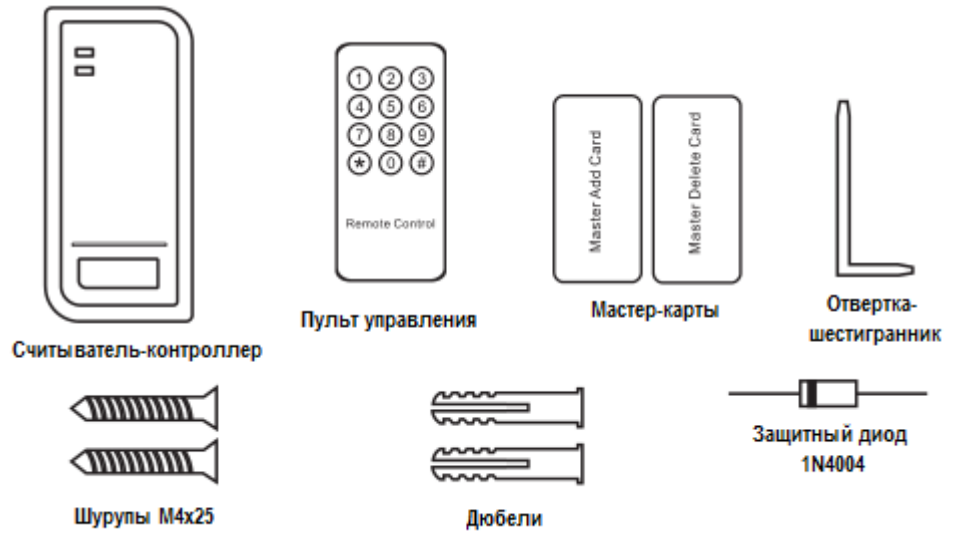

# **Монтаж изделия**

- Просверлите два отверстия для винтов и одно для кабеля
- Удалите резиновые пробки из отверстий (A, C)
- Закрепите заднюю крышку на стене двумя винтами
- Проденьте кабель через отверстие для кабеля (B)
- Закрепите устройство на задней крышке

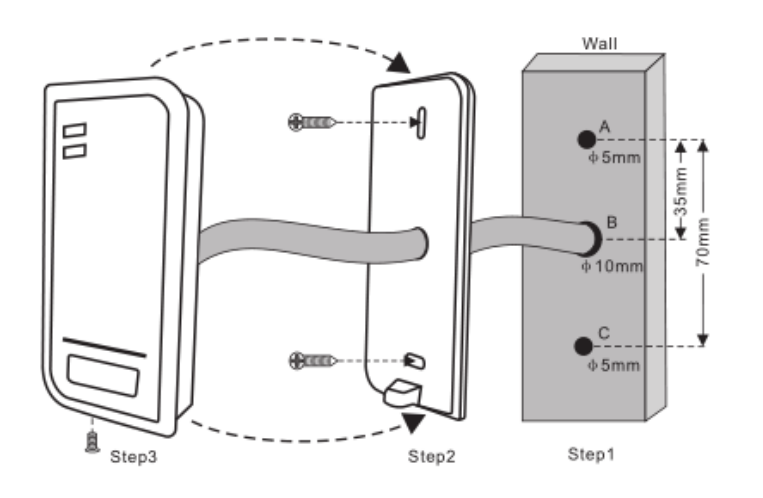

#### **Раскладка проводов**

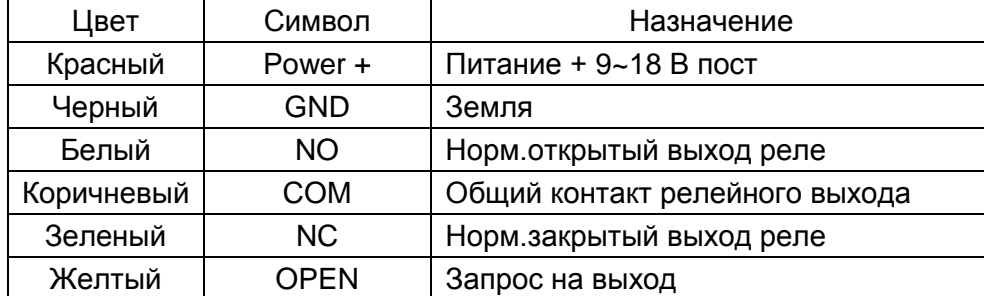

## Монтажные схемы

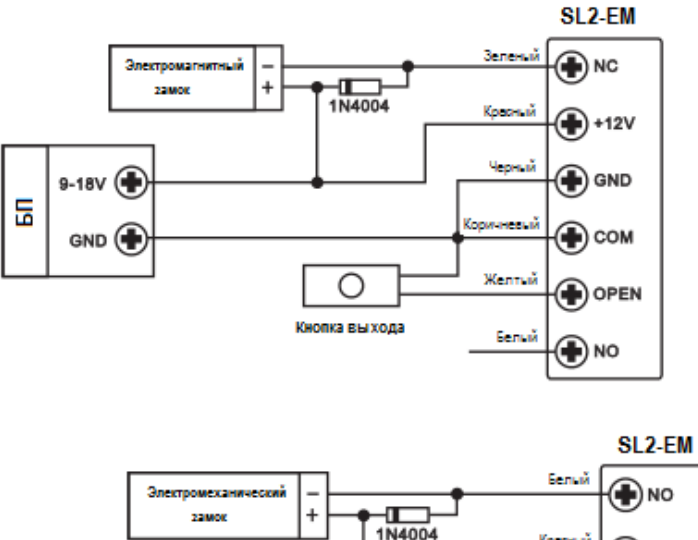

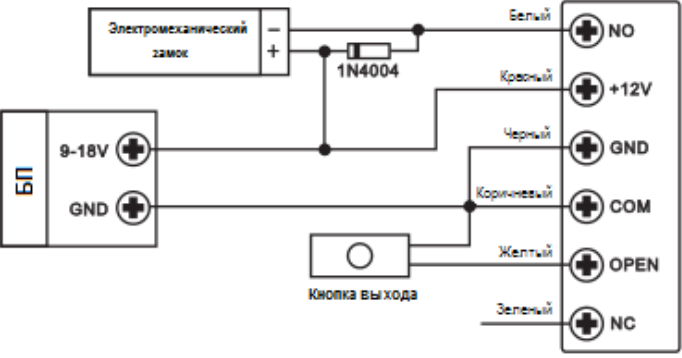

 **Внимание**: Установка 1N4004 или аналогичного диода необходима при использовании общего источника питания, в противном случае считыватель может быть поврежден . (1N4004 входит в комплект)

# **ПРОГРАММИРОВАНИЕ**

Программирование зависит от конфигурации доступа. Следуйте инструкциям по настройке. **Общая информация для настройки**

- **Пульт ДУ**: Испоьзуйте ИК пульт ДУ для настроек контроллера.
- **ID номер пользователя** : Назначьте ID-номер карточке доступа,чтобы было легче работать с ограничением доступа в дальнейшем.ID-номер может быть любым числом от 1 до 2000. ВАЖНО:ID-номер не должен начинаться с цифры 0. Присвоение ID-номера пользователя предпочтительно и удобно в дальнейшем,т.к. некоторые функции требуют наличия ID-номера пользователя для корректной работы.
- **Совместимые типы ключей:** любые 125 кГц карты или брелки стандарта EM-Marine.

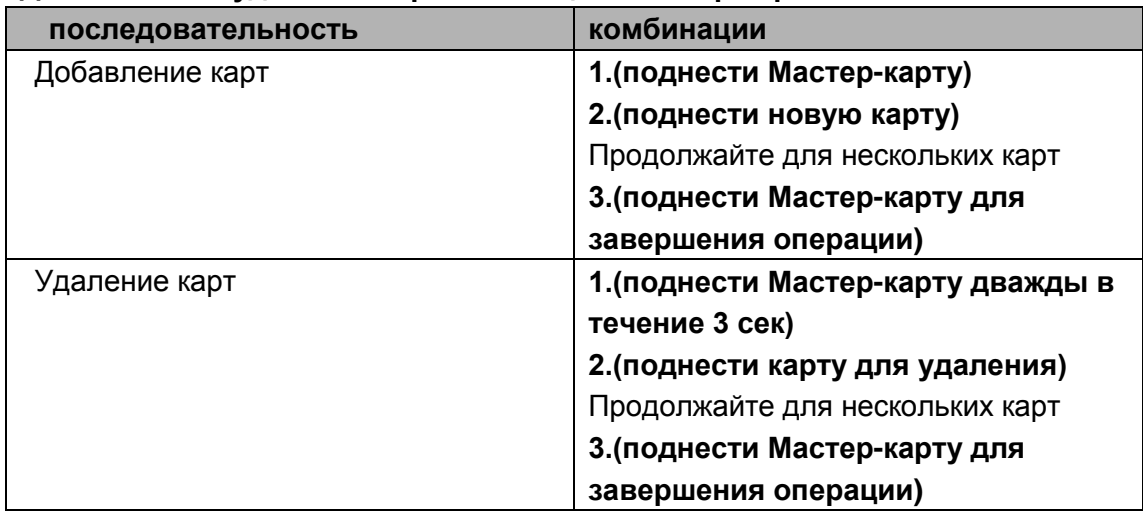

#### **Добавление и удаление карт с помощью Мастер-карты**

#### **Вход и выход из режима программирования**

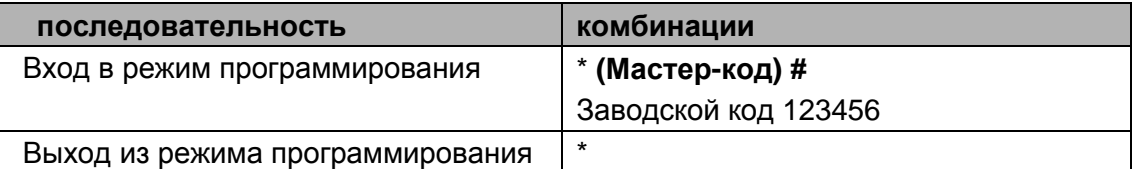

#### **Смена Мастер-кода**

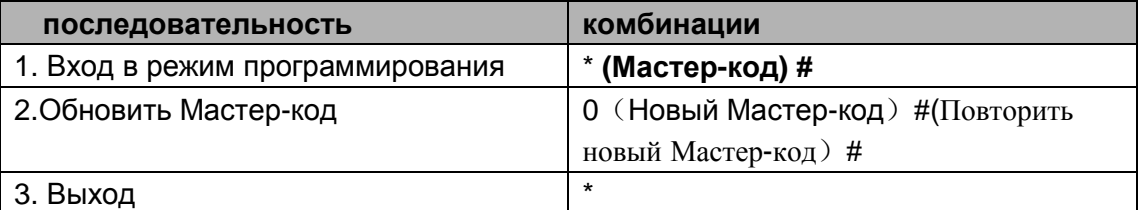

#### **Добавление карт пользователей**

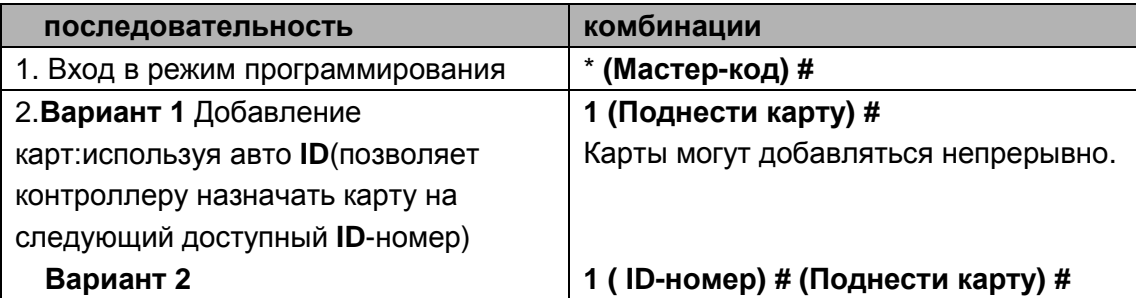

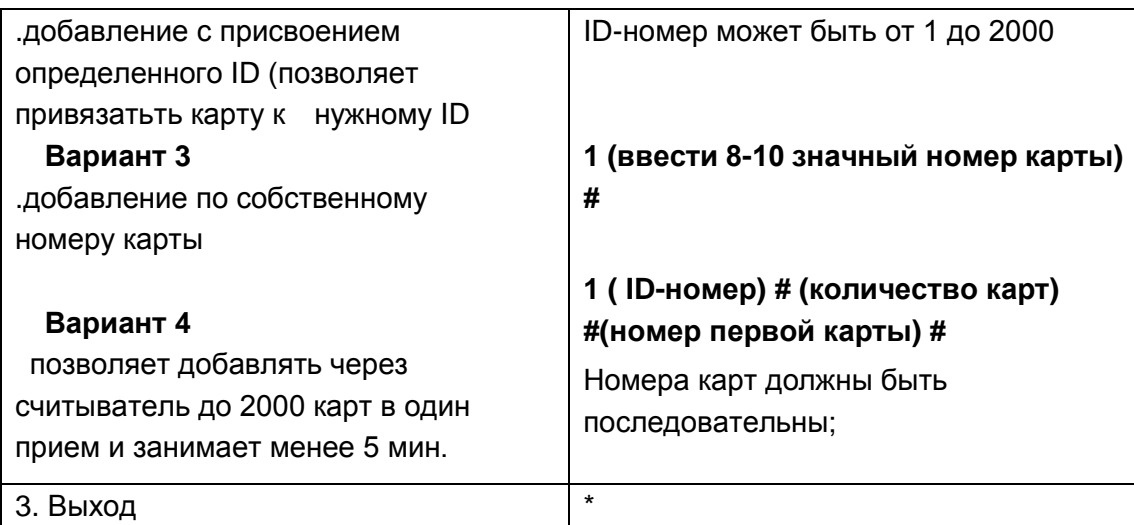

## **Удаление карт пользователей**

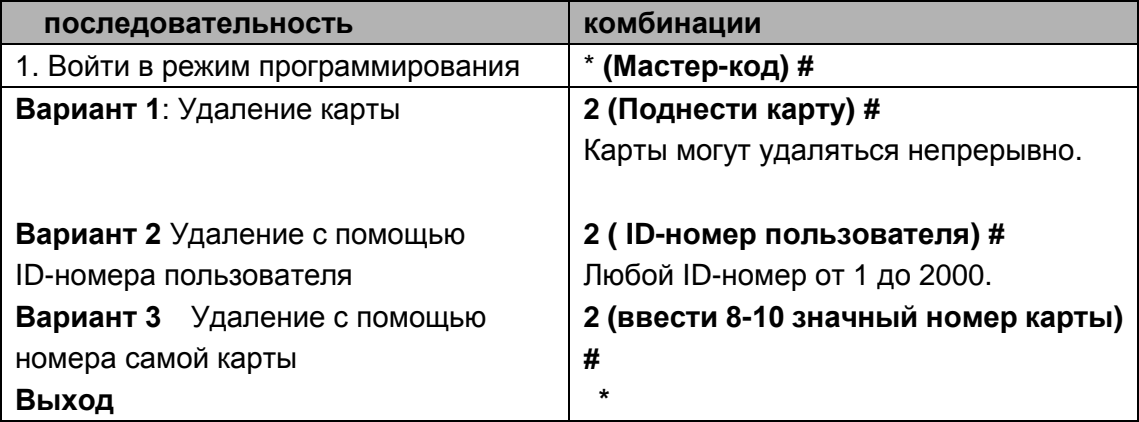

## **Настройки реле**

Конфигурация реле устанавливает поведение выходного реле при срабатывании

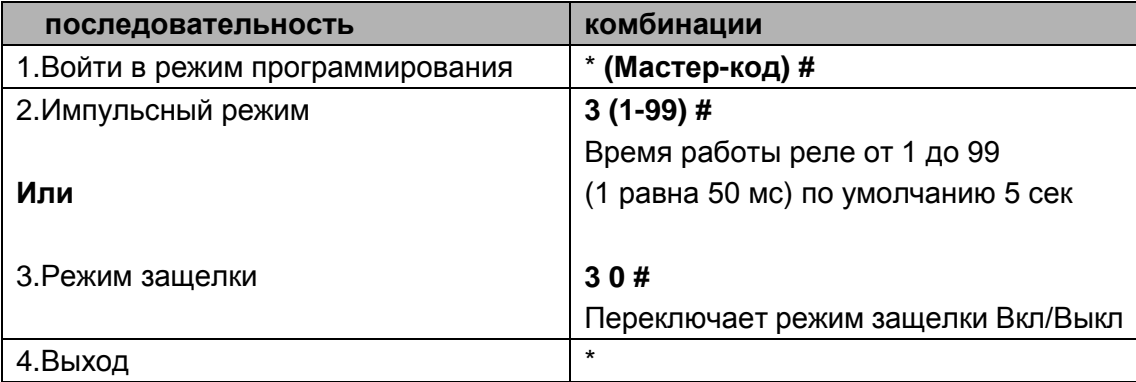

## **Установка аварийной сигнализации**

По умолчанию аварийная сигнализация выключена.Аварийный режим будет задействован после 10 неудачных попыток приложить недействительную карту и будет действовать в течение 10 мин.Отменить аварийный режим можно с помощью действительной карты или Мастер-кода.

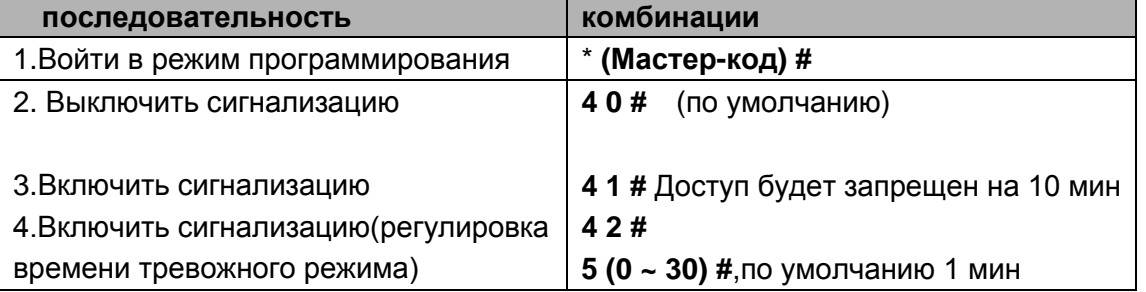

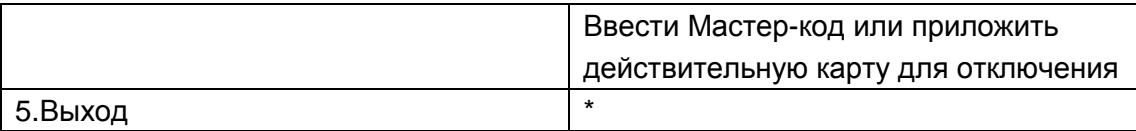

#### **Управление звуковыми и световыми сигналами**

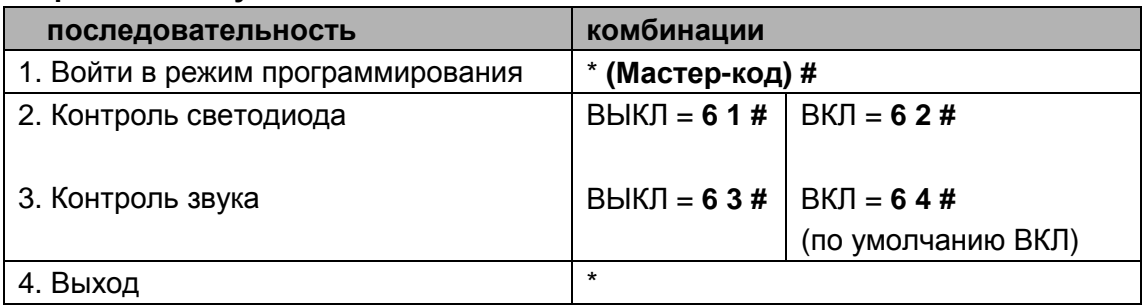

# **ДОПОЛНИТЕЛЬНО**

## **Операции со считывателем:**

Открыть дверь: Поднесите любую прописанную карту.

Отмена тревоги:Поднесите любую прописанную карту или введите \* (Мастер-код) #.

## **Сброс к заводским настройкам:**

Чтобы сбросить к заводским настройкам по умолчанию, отключите питание, нажмите кнопку «Выход», удерживайте ее и включите питание снова, раздастся два звуковых сигнала, а светодиод загорится желтым. Затем отпустите кнопку «Выход», поднесите по очереди две карты ЕМ 125 кГц . Светодиод поменяет цвет на красный, это означает что произошел сброс до заводских настроек по умолчанию. Из двух считанных карт первая будет являться Master Add Card (для добавления карт), а вторая - Master Delete Card (для удаления карт).

**Примечание**: Во время сброса к заводским настройкам информация пользователя по-прежнему сохраняется.

#### **Удаление всех карт:**

Это действие удалит всю информацию о пользователях.

- 1, Войти в режим программирования: \*(Мастер-код) #.
- 2, Нажмите 2 и снова введите Мастер-код
- 3, Выйти из режима программирования: **\***

Все данные конфигурации сохраняются.

#### **Световая и звуковая индикация различных режимов**

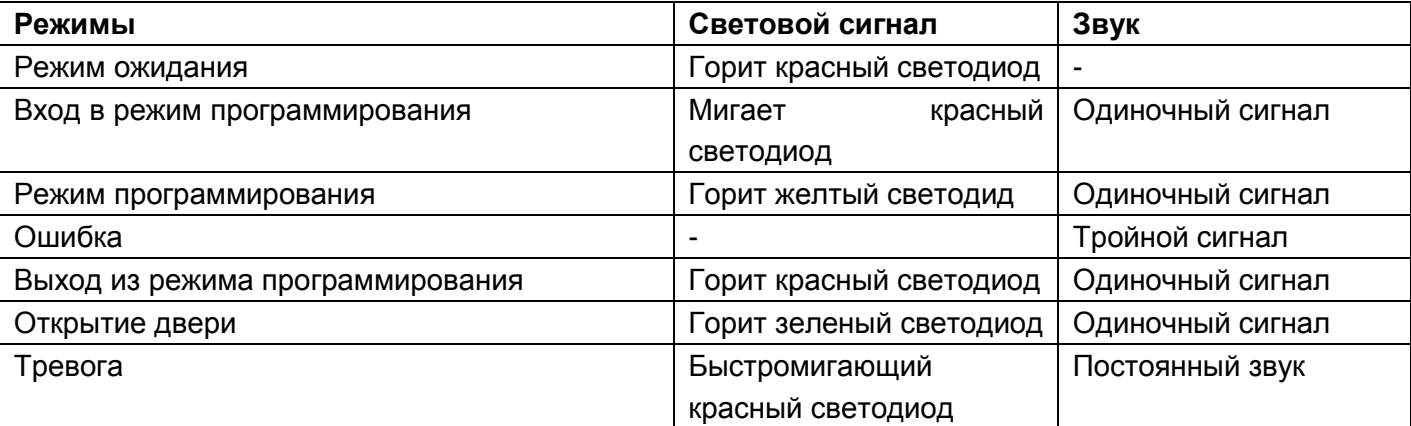

# **SL2-EM Краткая инструкция**

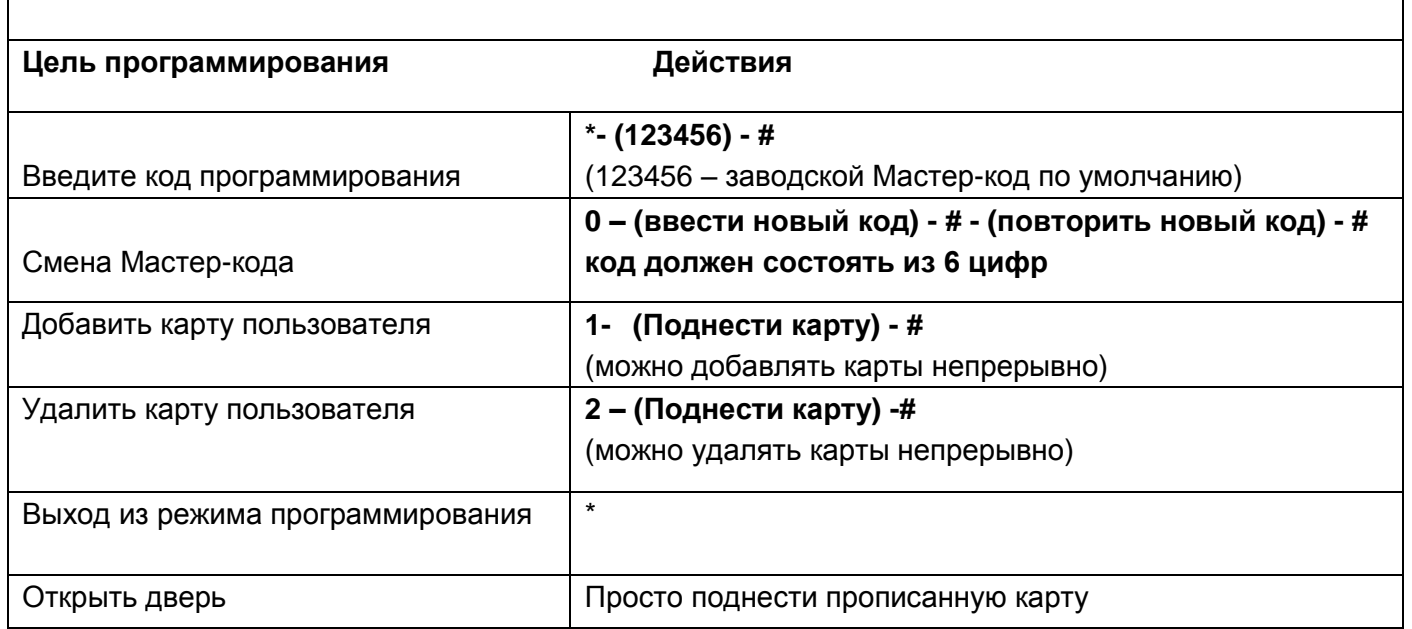

**Гарантийный срок изделия 1 год со дня продажи.**

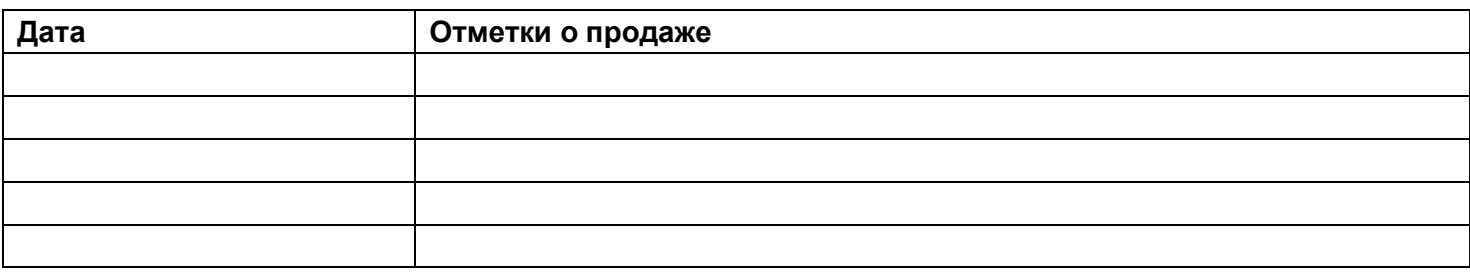